## How to renew or sign up for a new OCAA Membership

Go to this webpage.

Once there, complete the Username and Password fields as instructed below:

IMPORTANT: If you are renewing a membership on behalf of another person, you MUST login as the person you are renewing a membership for, otherwise the membership will go under your name.

- Use the full, primary email address on file with the OCAA as your username (this will be the email address used to access the OCAA listserv).
- If you do not know your password, you may retrieve/reset it by contacting the LOC by <a href="mailto:emailto:emailto
- If you do not have an account, you can create one, or <u>contact the LOC</u> and we will create one for you.

Once you have completed the Username and Password fields, click Sign In.

Next, start your **application**.

- Click the Join/Renew OCAA Membership button on the bottom left corner of your profile page.
- **Select** which criteria is applicable to establish your qualifications for membership in the OCAA.
- Enter the city(ies) or Urban Renewal Agency(ies) you represent.
- Click **Next**.

Then, select your dues amount.

- For the 2024 membership year, dues are \$85.00 for the first member from any city or firm; \$65.00 for each additional member from the same city or firm, up to a total of 10 members; and \$45.00 for each member thereafter.
- If you are unsure which dues amount to choose, <u>contact Meghyn Fahndrich</u> and she will help you determine which dues amount is correct for you.
- Once you have selected your dues amount, click Add to Cart.
- Click View Cart at the top of the page.

## Join Now OCAA

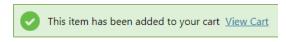

Chapter Membership Fees

## Finally, checkout.

- Pay Now
  - o Enter payment information and Submit Order.
  - o A confirmation email will be sent to your email address.
- Bill Me
  - o Enter today's date as the PO Number and Submit Order.
  - o A confirmation email will be sent to your email address and an invoice will be emailed to you.
  - o If you choose the Bill Me option, please makes checks payable to Oregon City Attorneys Association and mail to 1201 Court Street NE, Suite 200, Salem, OR 97301. If dues are not paid by February 1, 2024, you will not have access to the listsery.